## **Návod k aktualizaci softwaru pro spektrofotometry DR**

1) Vyberte odkaz pro stažení softwaru podle Vašeho přístroje. Příklad: Jestliže máte spektrofotometr DR2800, klikněte na aktivní odkaz 'DR2800 software ke stažení'

## *Poznámka: Stahování může trvat 1 minutu.*

- 2) Klikněte na **Open** (**Otevřít**) v případě, že se zobrazí výzva: *Do you want to open or save this file?* (*Chcete soubor otevřít nebo uložit?***)**
- 3) Vyberte všechny soubory s příponou **.gz**

*Poznámka: Počet .gz souborů je různý podle typu spektrofotometru.*

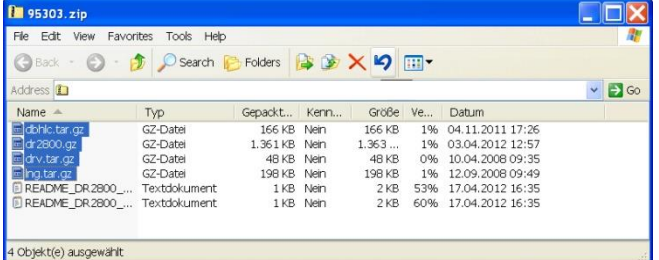

- 4) Zkopírujte všechny soubory s příponou .gz na USB paměťové medium. *Poznámka: Jednotlivé soubory s příponou .gz prosím nerozbalujte.*
- 5) Vyberte položku **"Systémové testy"** v hlavní nabídce přístroje. Pak vyberte *'***Aktualizace přístroje***'***.**
- 6) Připojte USB paměťové medium k Vašemu spektrofotometru.
- 7) Stiskněte **OK.** Software bude zaktualizován.

## *Poznámka: Prosím vyčkejte na ukončení aktualizace. To může trvat až 10 minut.*

8) Jakmile bude software Vašeho přístroje zaktualizován, zobrazí se výzva k restartu přístroje. Vypněte přístroj. Vyčkejte alespoň tři sekundy a znovu zapněte.

**Váš spektrofotometr je nyní zaktualizován.**